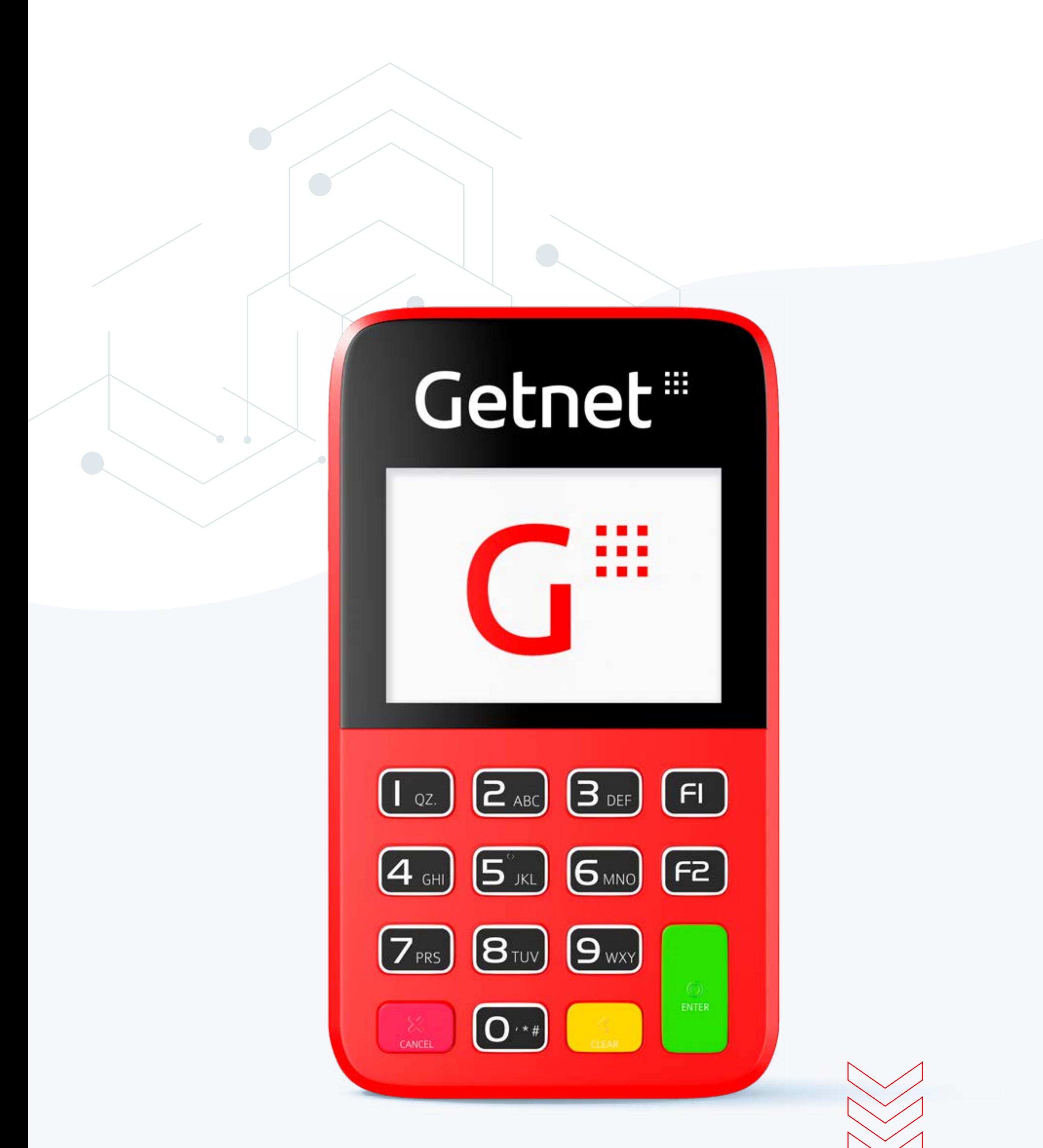

## Manual de Uso **Get Mini**

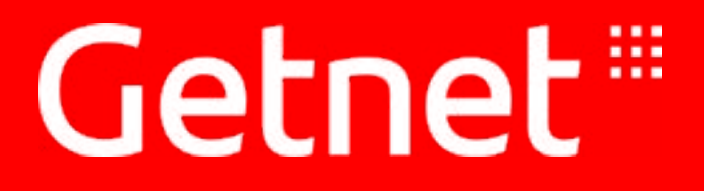

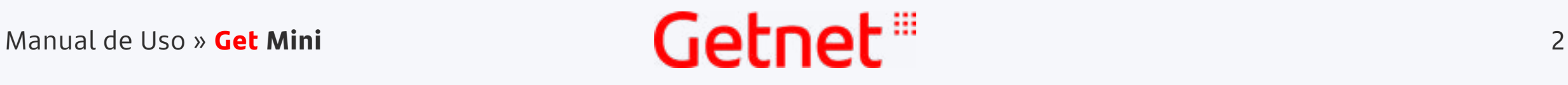

# <span id="page-1-0"></span>Conheça sua maquininha **Get Mini**

[5](#page-4-0)<br>D<br>Tanda 3. Entenda

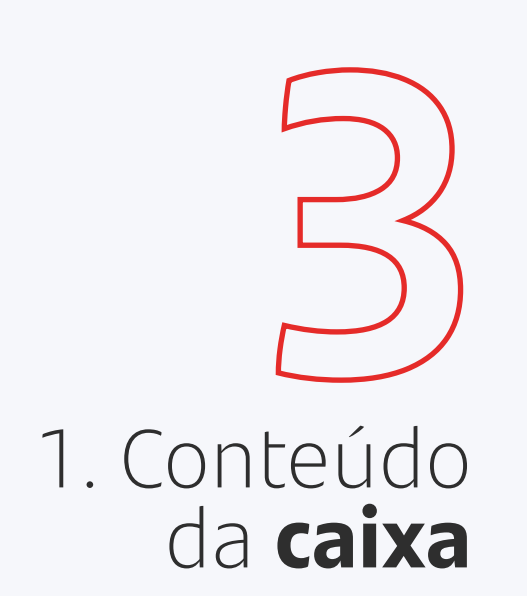

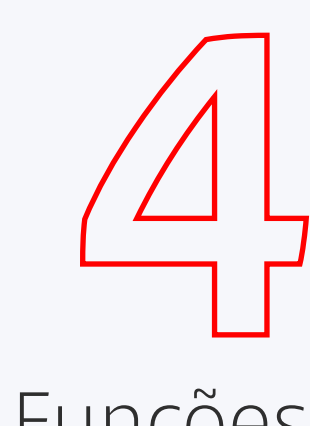

2. Funções dos **botões**

os **ícones**

4. Formas de **[6](#page-5-0) pagamento**

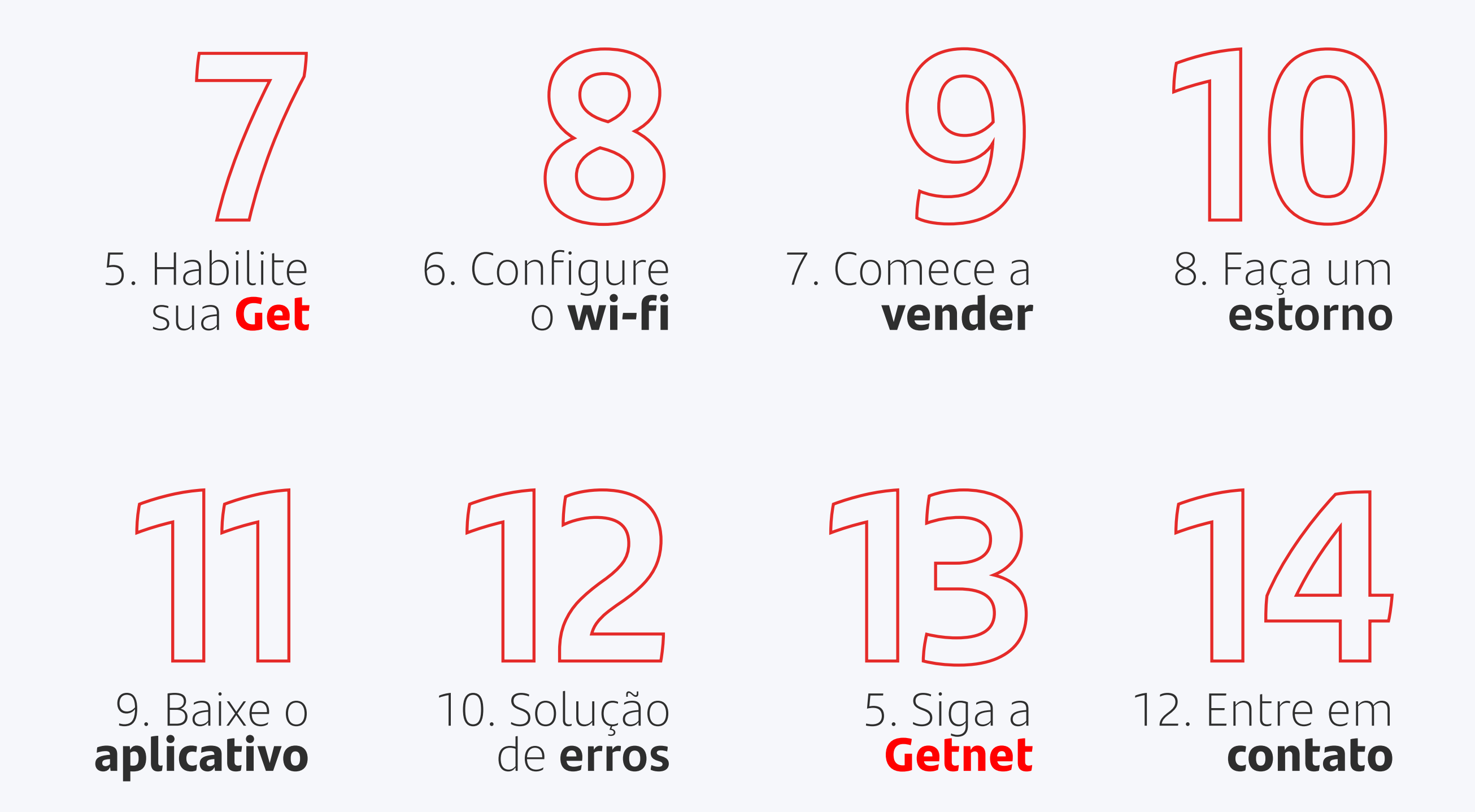

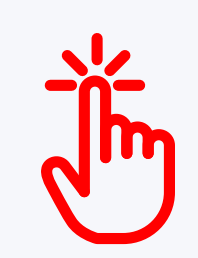

Clique nas seções acima para navegar entre os tópicos do manual.

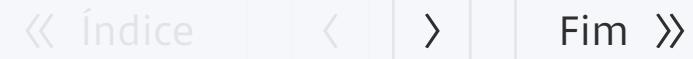

#### $\left\langle \begin{array}{c} \end{array} \right|\left. \begin{array}{c} \end{array} \right\rangle$   $\left. \begin{array}{c} \end{array}$  Fim  $\left. \begin{array}{c} \end{array} \right\rangle$

## <span id="page-2-0"></span>1. O que vem dentro da caixa?

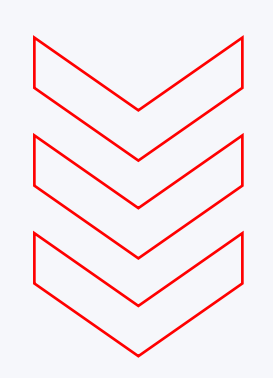

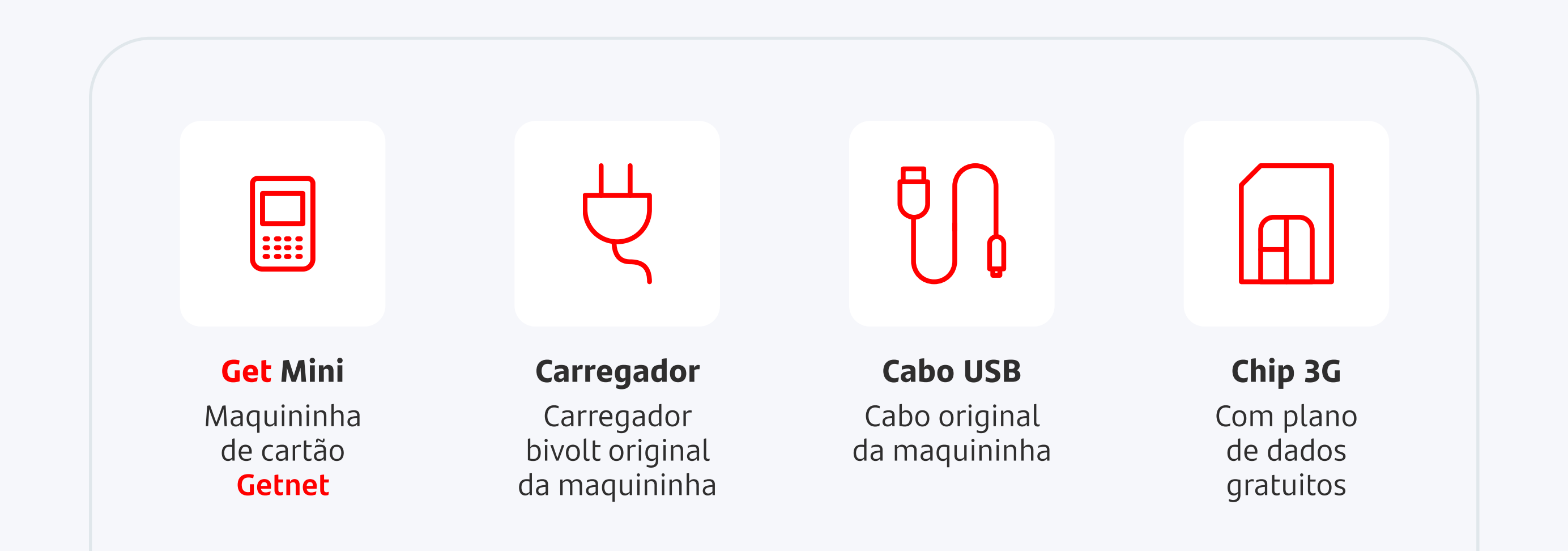

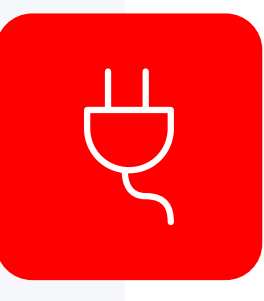

#### **Garantia**

1 ano de garantia a contar da data de adesão.\*

Estamos constantemente procurando diminuir nosso impacto ambiental. Por isso, nossas caixas são feitas a partir de materiais recicláveis e dentro dela enviamos apenas o necessário para evitar descarte de materiais.

#### **Use somente o carregador original**

Caso contrário, o tempo de carga poderá ser maior. Além disso, você também preserva o tempo de vida da sua bateria.

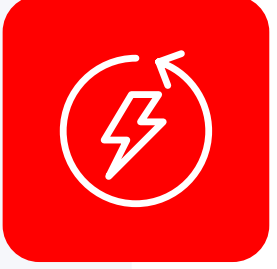

#### **Duração da bateria**

A sua bateria pode durar entre 4h e 8h, conforme tempo de uso, brilho da tela e intensidade do sinal disponível.

\*Para o modelo de maquininha Renova Sem Bobina a garantia é de 3 meses.

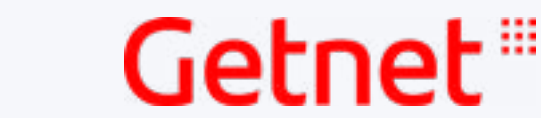

#### $\left\langle \begin{array}{c} \end{array} \right|\left. \begin{array}{c} \end{array} \right\rangle$   $\left. \begin{array}{c} \end{array}$  Fim  $\left. \begin{array}{c} \end{array} \right\rangle$

## <span id="page-3-0"></span>2. Qual é a função de cada botão?

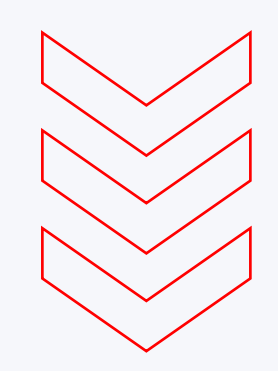

Sua Get Mini pode variar em até 3 modelos, mas a tecnologia será a mesma.

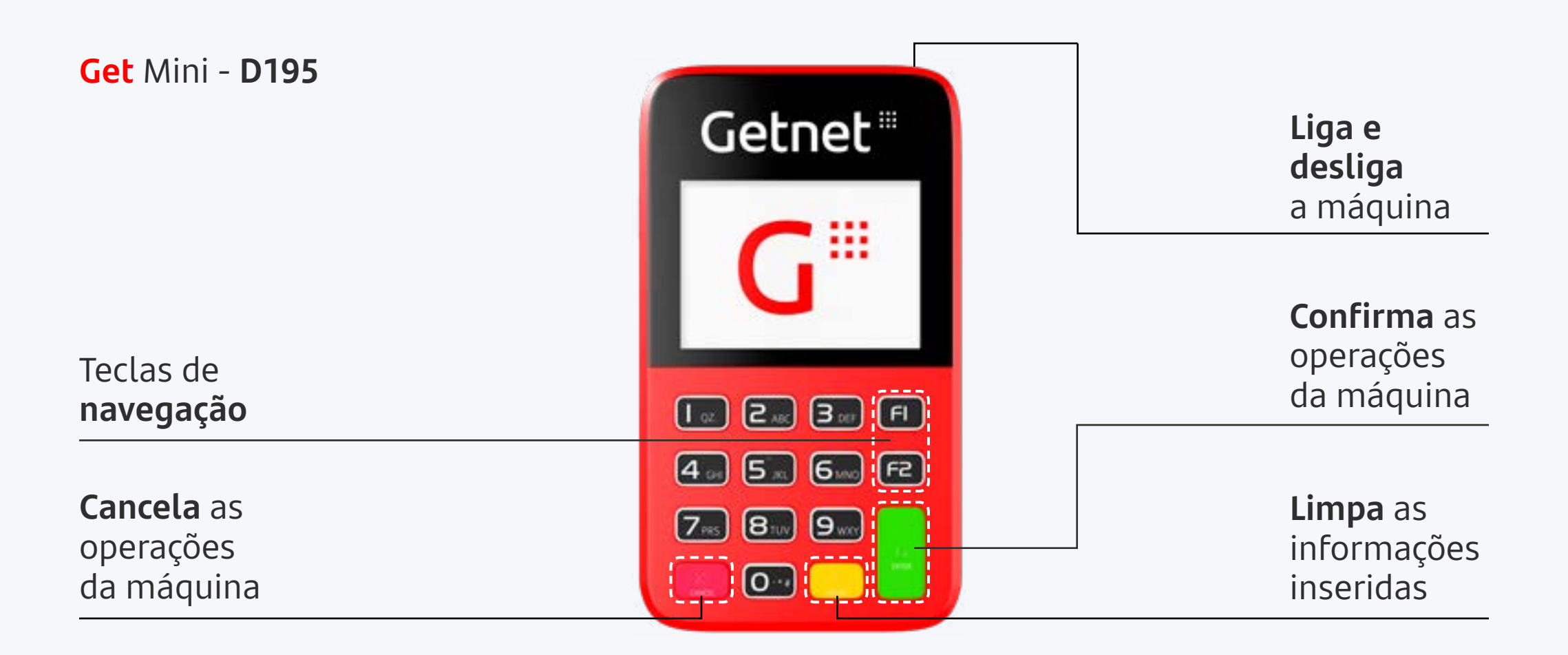

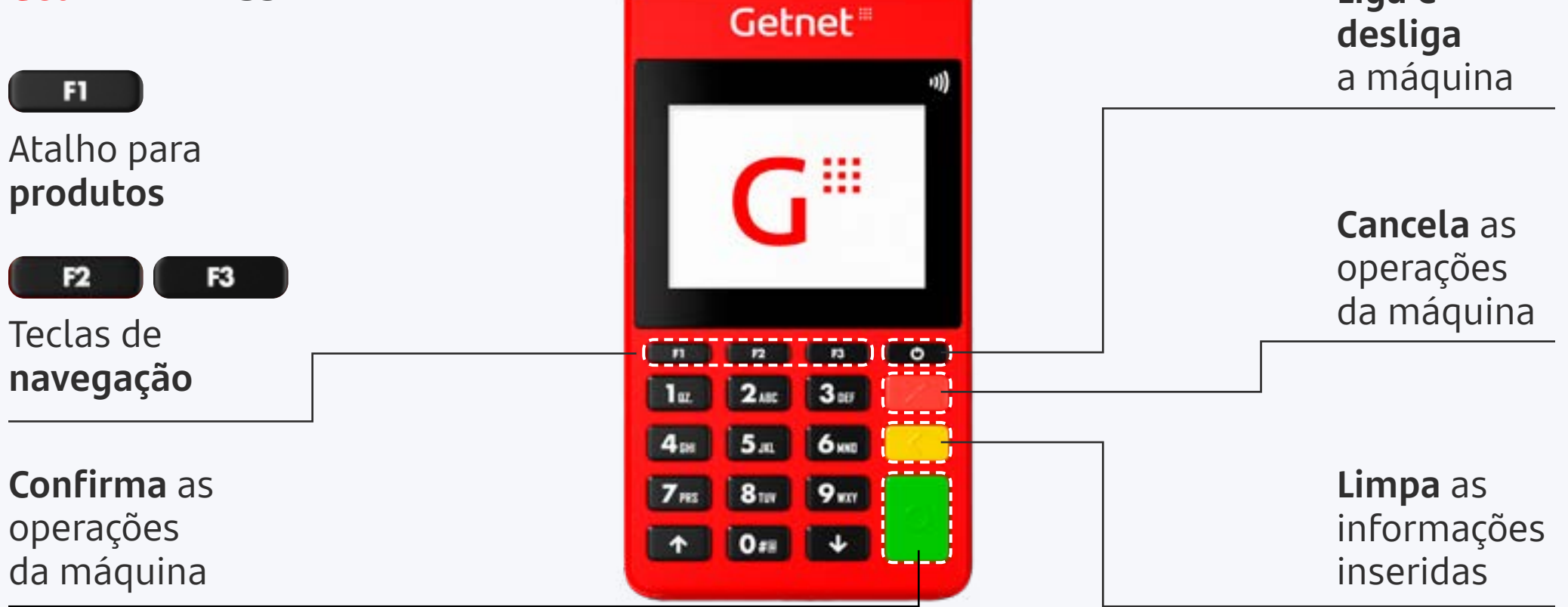

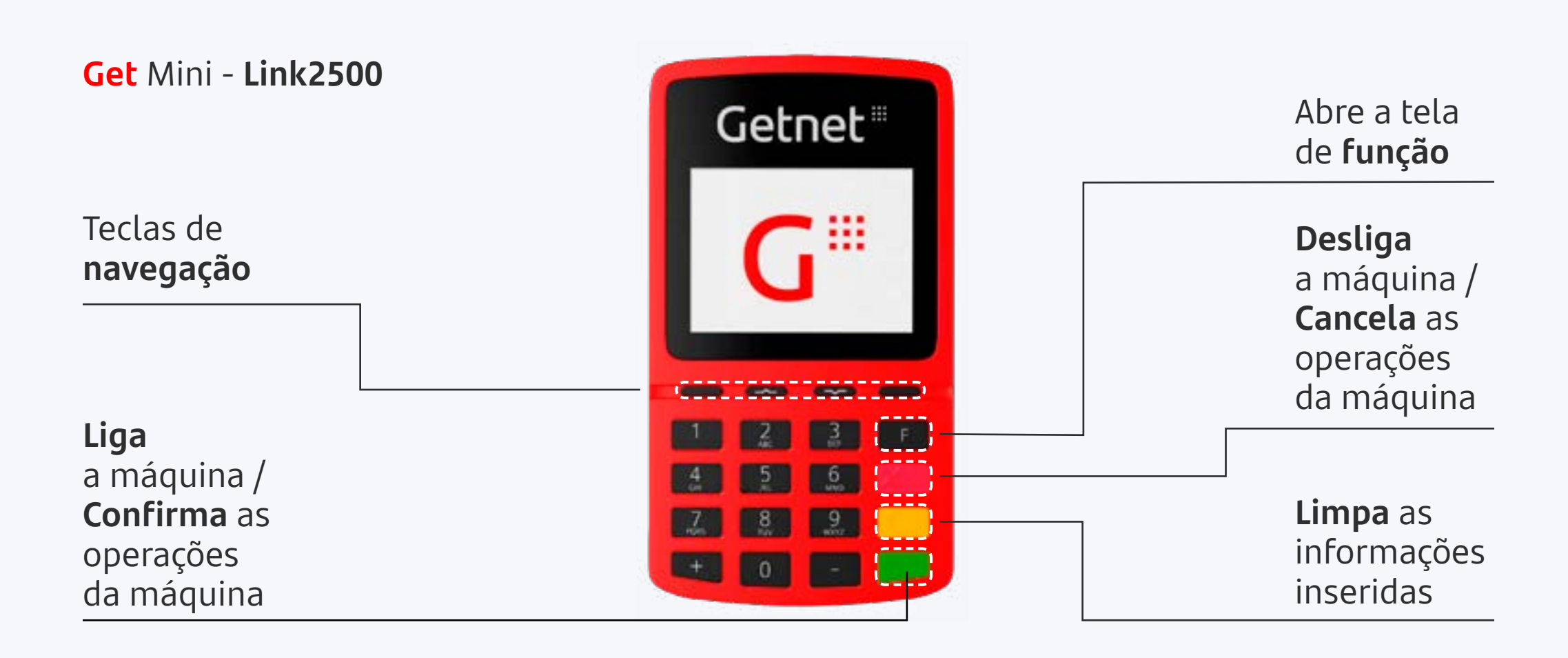

#### $\left\langle \begin{array}{c} \end{array} \right|\left. \begin{array}{c} \end{array} \right\rangle$   $\left. \begin{array}{c} \end{array}$  Fim  $\left. \begin{array}{c} \end{array} \right\rangle$

#### Getnet

Sua maquininha vai se comunicar visualmente com você. Entenda o significado dos ícones que aparecem no visor e domine sua Get!

## <span id="page-4-0"></span>3. O que cada ícone significa?

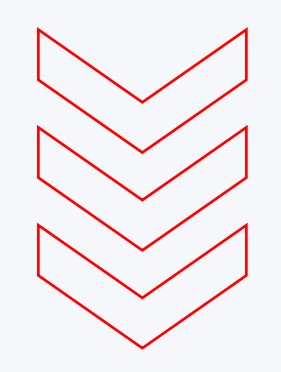

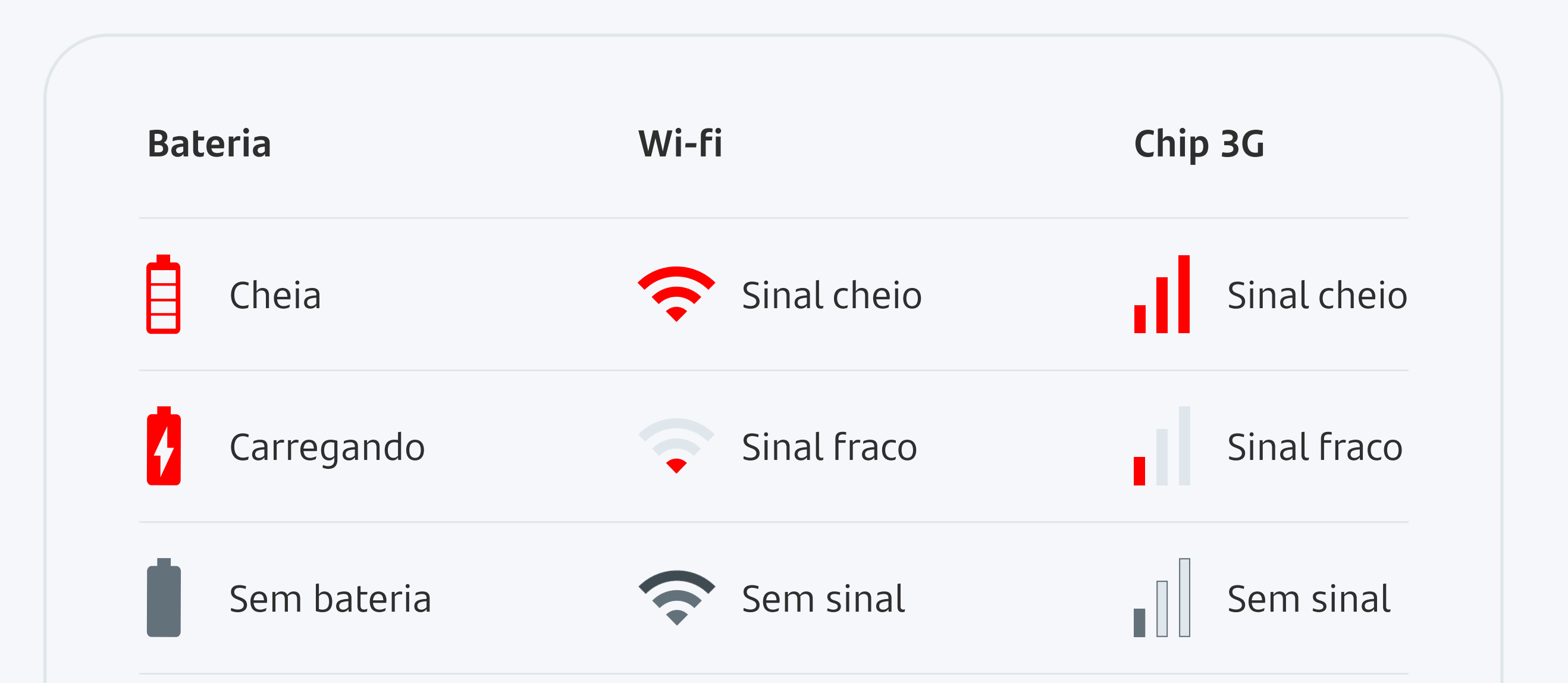

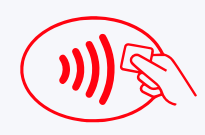

Pagamento por aproximação  $\mathcal{X}$  Bluetooth

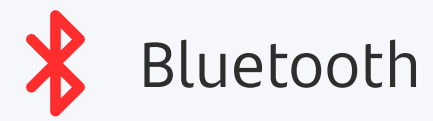

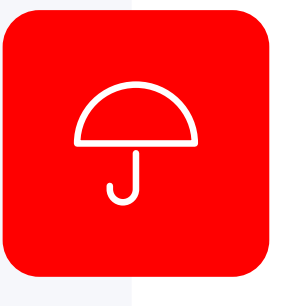

#### **Siga as dicas de conservação**

- Utilize apenas os acessórios que vieram com sua Get;
- Retire a sua Get da tomada somente quando a bateria estiver carregada. Este hábito aumenta a vida útil da sua maquininha.

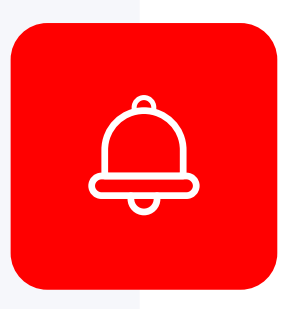

- Não derrube, chacoalhe ou tente abrir a maquininha.
- Utilize apenas um pano macio, limpo e seco para limpeza.

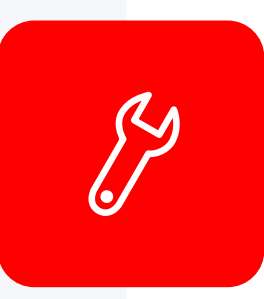

#### **Manutenção**

Se precisar realizar uma manutenção da sua maquininha, solicite pelo Aplicativo Getnet Brasil.

#### **Cuide bem dos acessórios**

#### **Proteja sempre sua Get**

- Ela não é à prova d'água;
- Mantenha em ambientes com temperatura moderada.

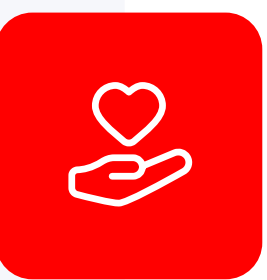

#### $\left\langle \begin{array}{c} \end{array} \right|\left. \begin{array}{c} \end{array} \right\rangle$   $\left. \begin{array}{c} \end{array}$  Fim  $\left. \begin{array}{c} \end{array} \right\rangle$

## Getnet '''

## <span id="page-5-0"></span>4. Quais são as formas de pagamento?

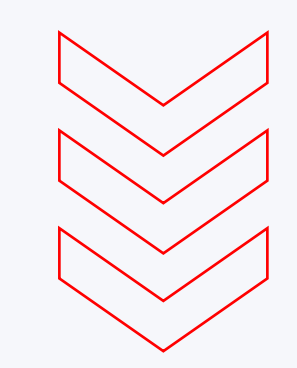

Existes varias opções para realizar um pagamento com a sua Get Mini.

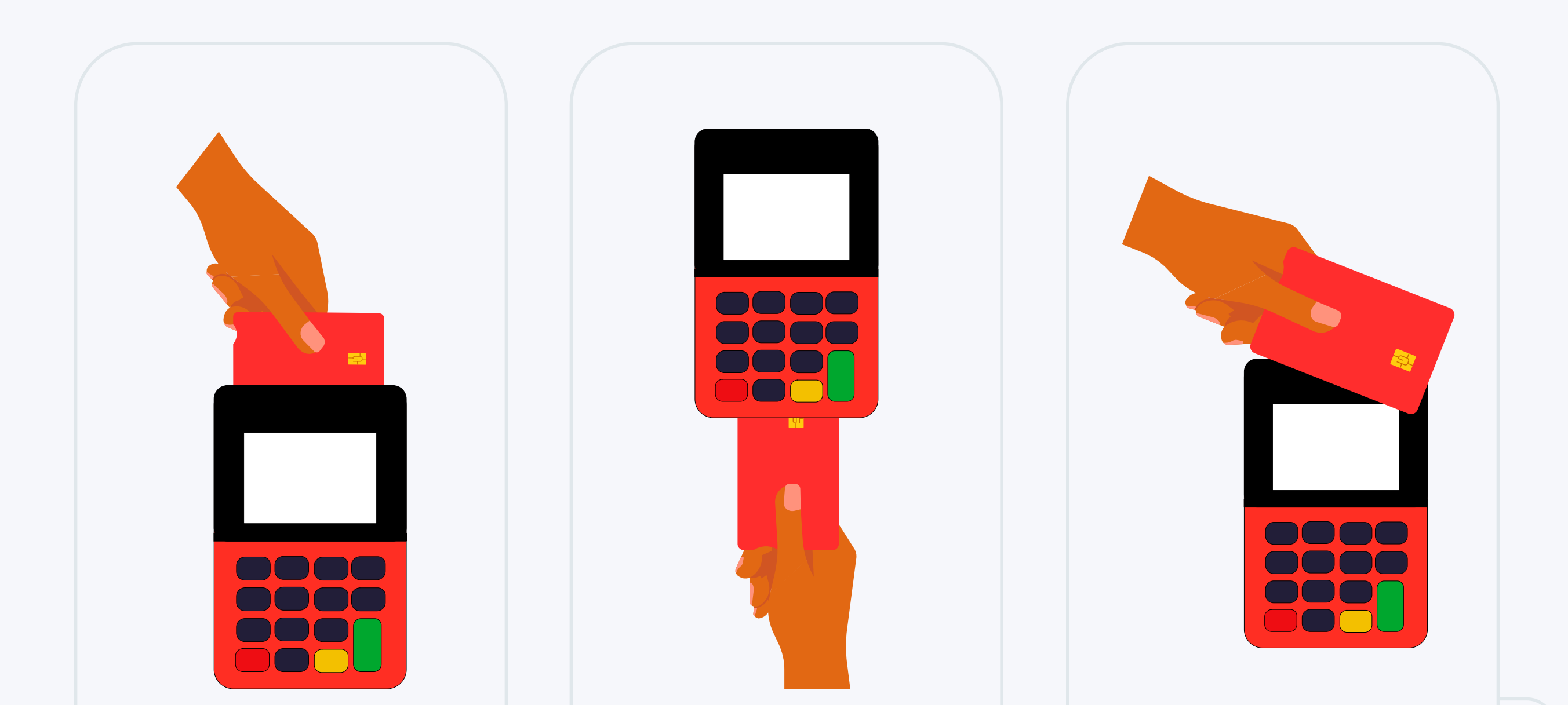

#### **Passar Inserir**

Passe o cartão com a tarja virada para a máquina.

Insira o cartão com chip virado para cima para a leitura.

#### **Aproximar**

Aproxime o cartão ou outro dispositivo na tela.

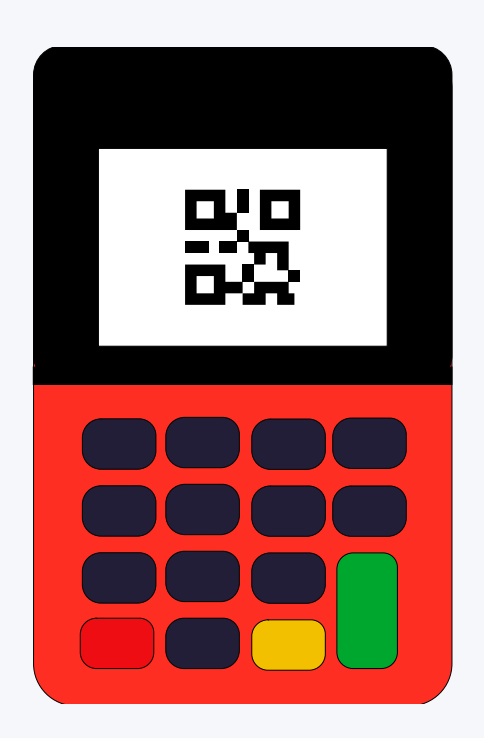

#### **NFC**

Importante: é necessário ter o domicílio bancário Santander. Você pode cadastrar ou alterar pelo Aplicativo Getnet Brasil.

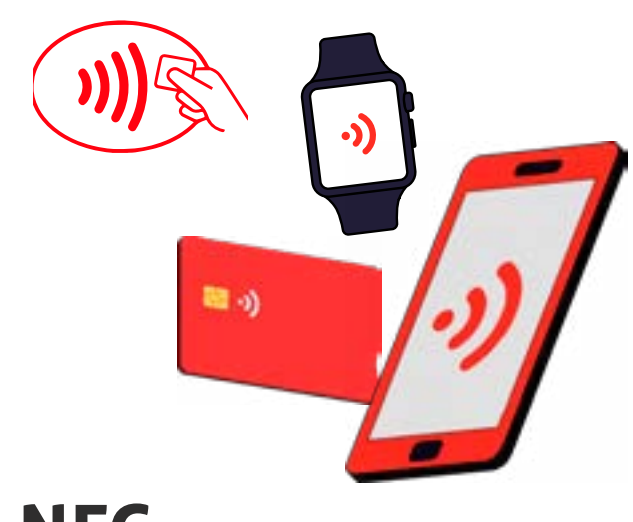

Para pagamentos por aproximação, podem ser utilizados diversos tipos de pagamento por aproximação na sua Get: cartões, celular, smartwatch, etc.

#### **Pix**

É possível realizar vendas via Pix pela sua maquininha. Basta inserir o valor, confirmar e escolher Pix. Ao aparecer o QR Code na tela, peça ao cliente para apontar a câmera do celular e realizar o pagamento.

 $\left\langle \begin{array}{c} \end{array} \right|\left. \begin{array}{c} \end{array} \right\rangle$   $\left. \begin{array}{c} \end{array}$  Fim  $\left. \begin{array}{c} \end{array} \right\rangle$ 

## Getnet '''

## <span id="page-6-0"></span>5. Como habilitar a minha Get Mini?

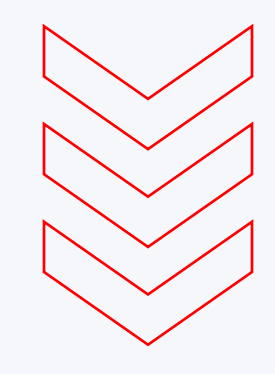

Antes de iniciar suas vendas, é preciso ativar sua maquininha. Siga o passo a passo abaixo e comece a vender!

> Pelo celular, acesse o Aplicativo Getnet Brasil com seu login e senha.

Selecione a opção Token de Ativação para exibir o número de token.

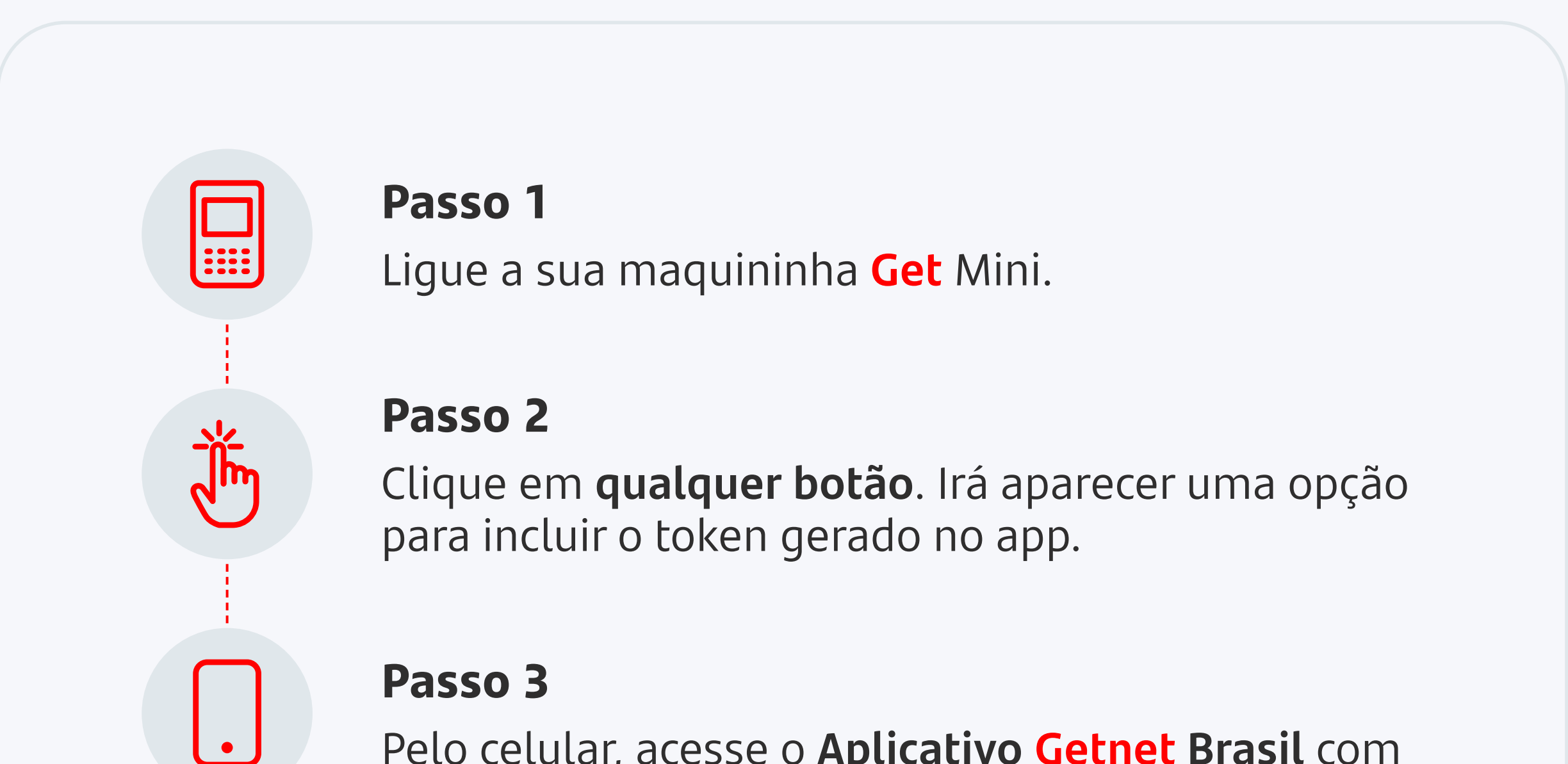

#### **Passo 4**

No menu inferior do Aplicativo, clique em Serviços.

#### **Passo 5**

#### **Passo 6**

Insira o número de token sua maquininha e aperte o botão Verde.

#### **Pronto!**

Sua maquininha já está ativa para realizar uma venda!

Atenção: se sua maquininha foi instalada e ativada por um técnico Getnet, você já pode realizar suas vendas.

#### $\left\langle \begin{array}{c} \end{array} \right|\left. \begin{array}{c} \end{array} \right\rangle$   $\left. \begin{array}{c} \end{array}$  Fim  $\left. \begin{array}{c} \end{array} \right\rangle$

# <span id="page-7-0"></span>6. Como configurar<br>o wi-fi na minha Get?

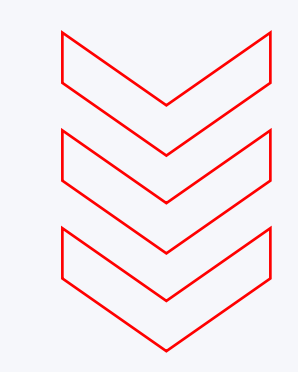

### Getnet<sup>®</sup>

Sua maquininha já vem com um chip 3G sem custo e com plano de dados gratuitos. Contudo, se prefir, é possível configurá-la para usar o Wi-Fi do seu estabelecimento.

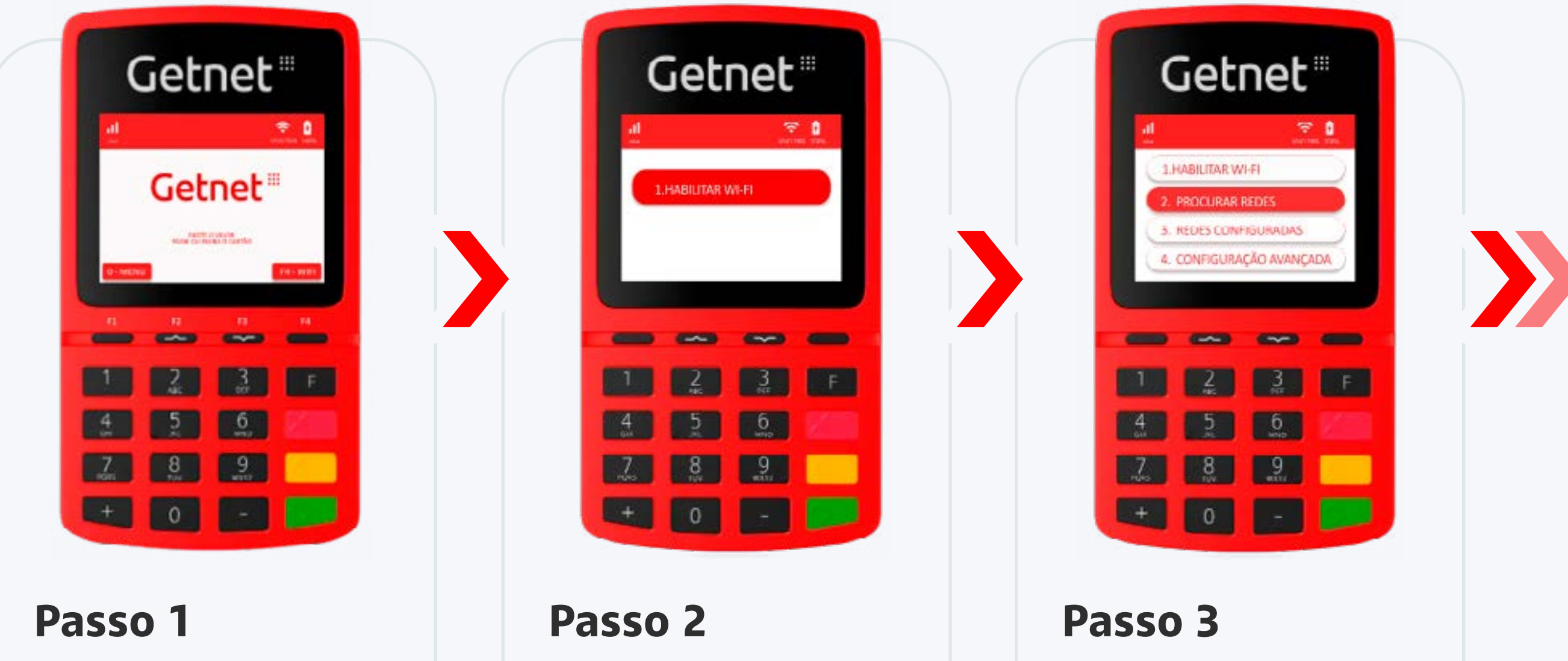

#### Clique em Menu.

Selecione Habilitar Wi-Fi.

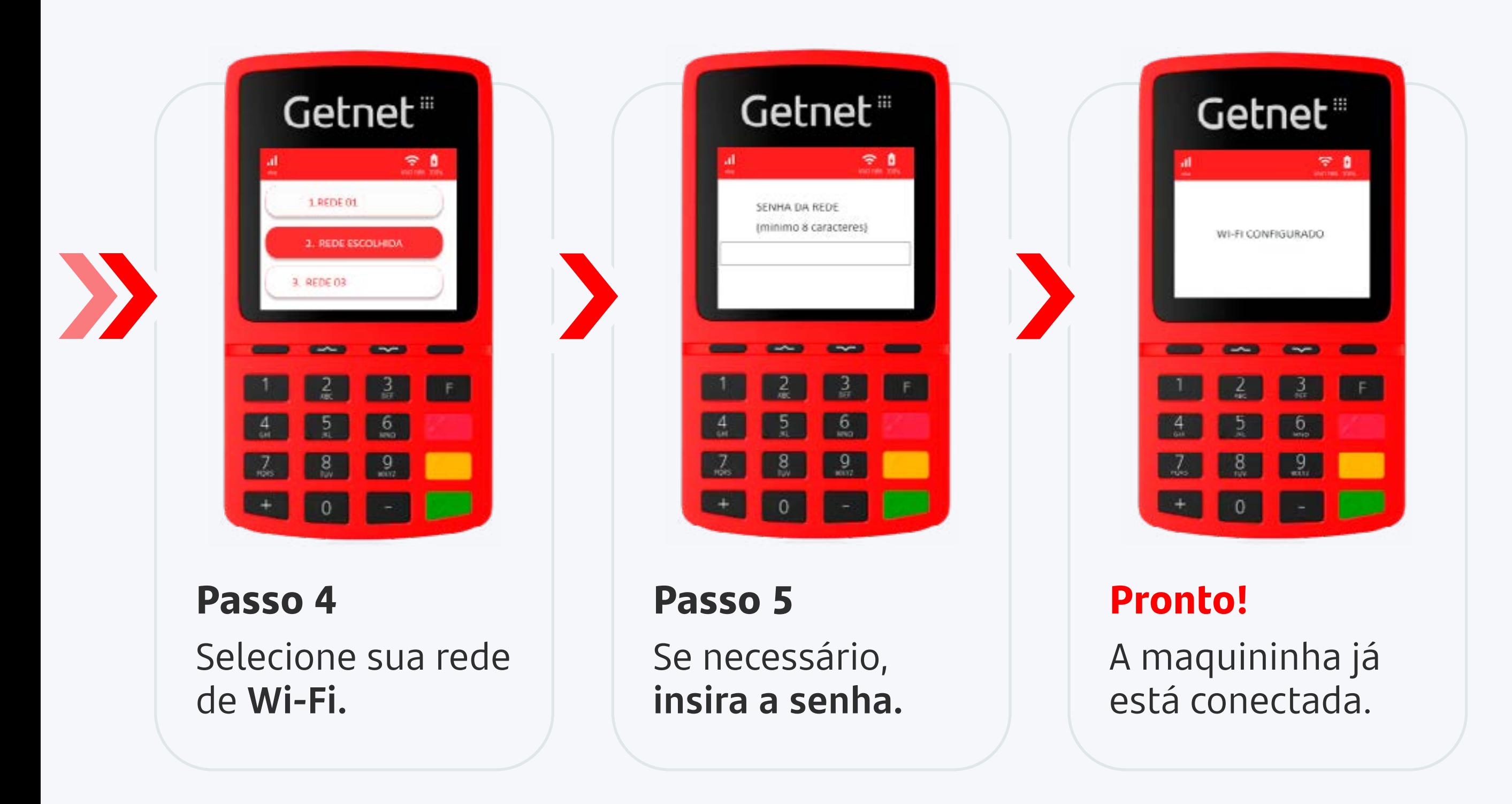

#### Selecione Procurar Redes.

Caso sua senha contenha letras ou caracteres especiais, você pode incluí-los usando o próprio teclado da maquininha. Cada tecla possui um número e três letras. Para selecionar, aperte e segure a tecla até que apareçam no visor os caracteres ocultos.

 $\left\langle \begin{array}{c} \end{array} \right|\left. \begin{array}{c} \end{array} \right\rangle$   $\left. \begin{array}{c} \end{array}$  Fim  $\left. \begin{array}{c} \end{array} \right\rangle$ 

## <span id="page-8-0"></span>7. Como fazer uma venda?

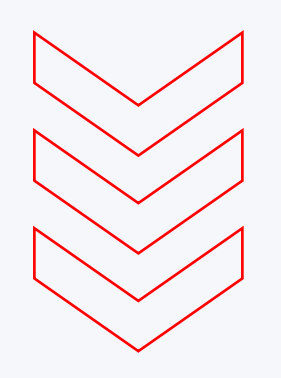

Para habilitar o VR e VA, seu estabelecimento precisa estar de acordo com os requisitos estabelecidos por lei.

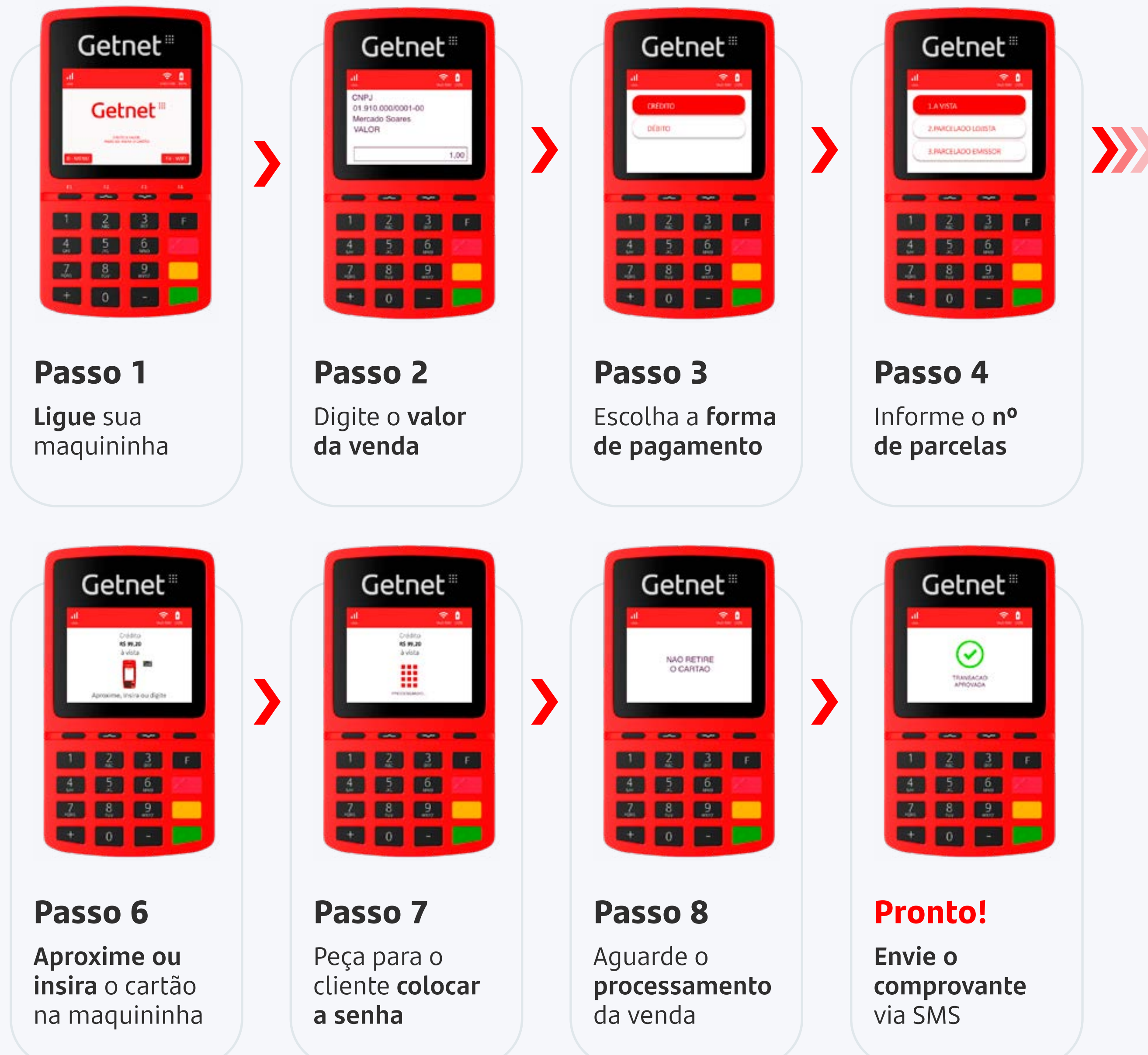

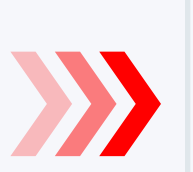

#### Sua maquininha aceita as principais bandeiras e carteiras digitais.

Além de mais de 30 bandeiras regionais para acelerar o seu negócio.

**Bandeiras habilitadas para Pessoa Física e Pessoa Jurídica**

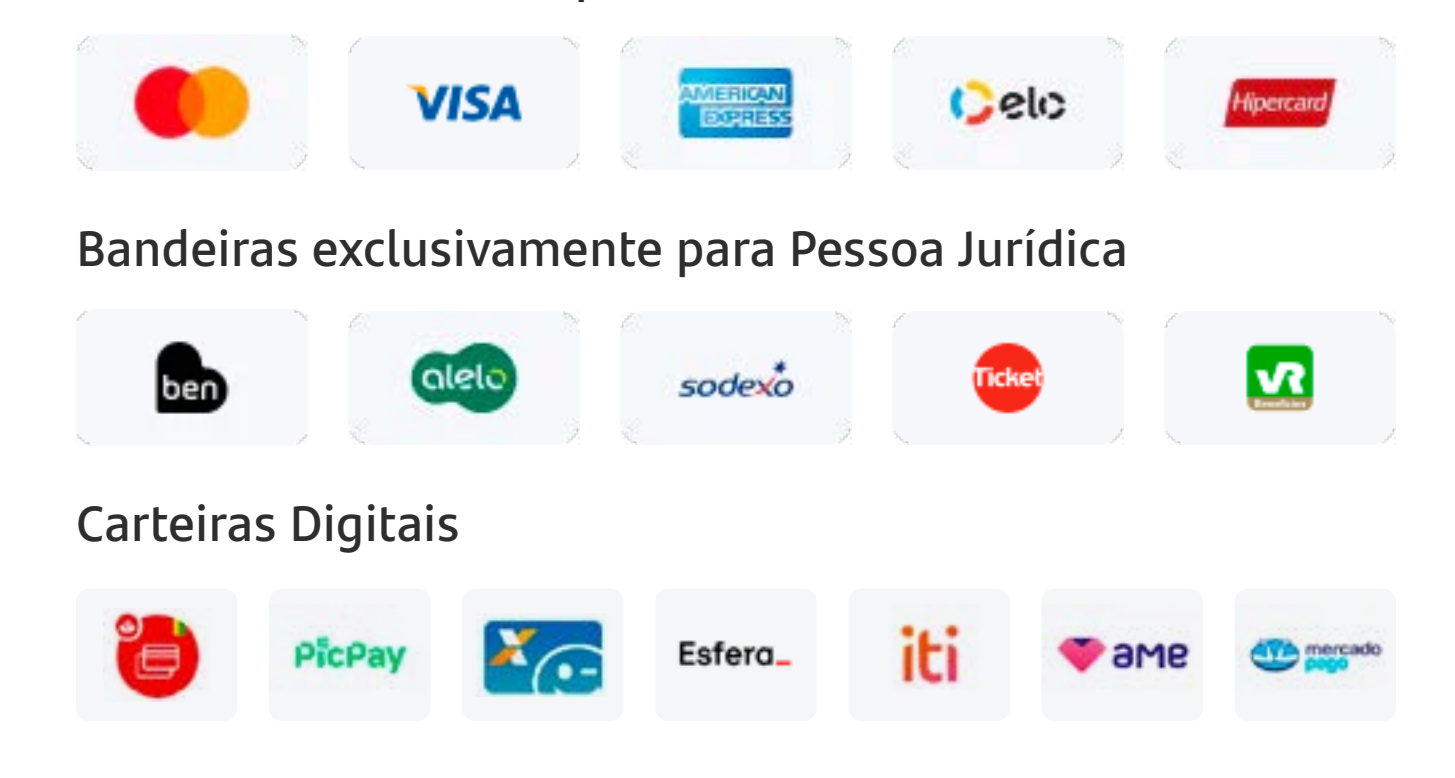

 $\left\langle \begin{array}{c} \end{array} \right|\left. \begin{array}{c} \end{array} \right\rangle$   $\left. \begin{array}{c} \end{array}$  Fim  $\left. \begin{array}{c} \end{array} \right\rangle$ 

#### Getnet:"

## <span id="page-9-0"></span>8. Como estornar uma venda?

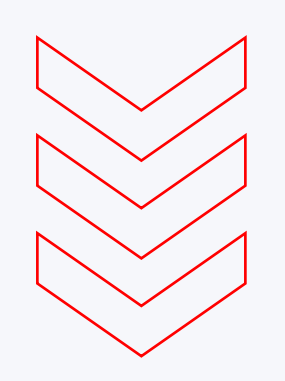

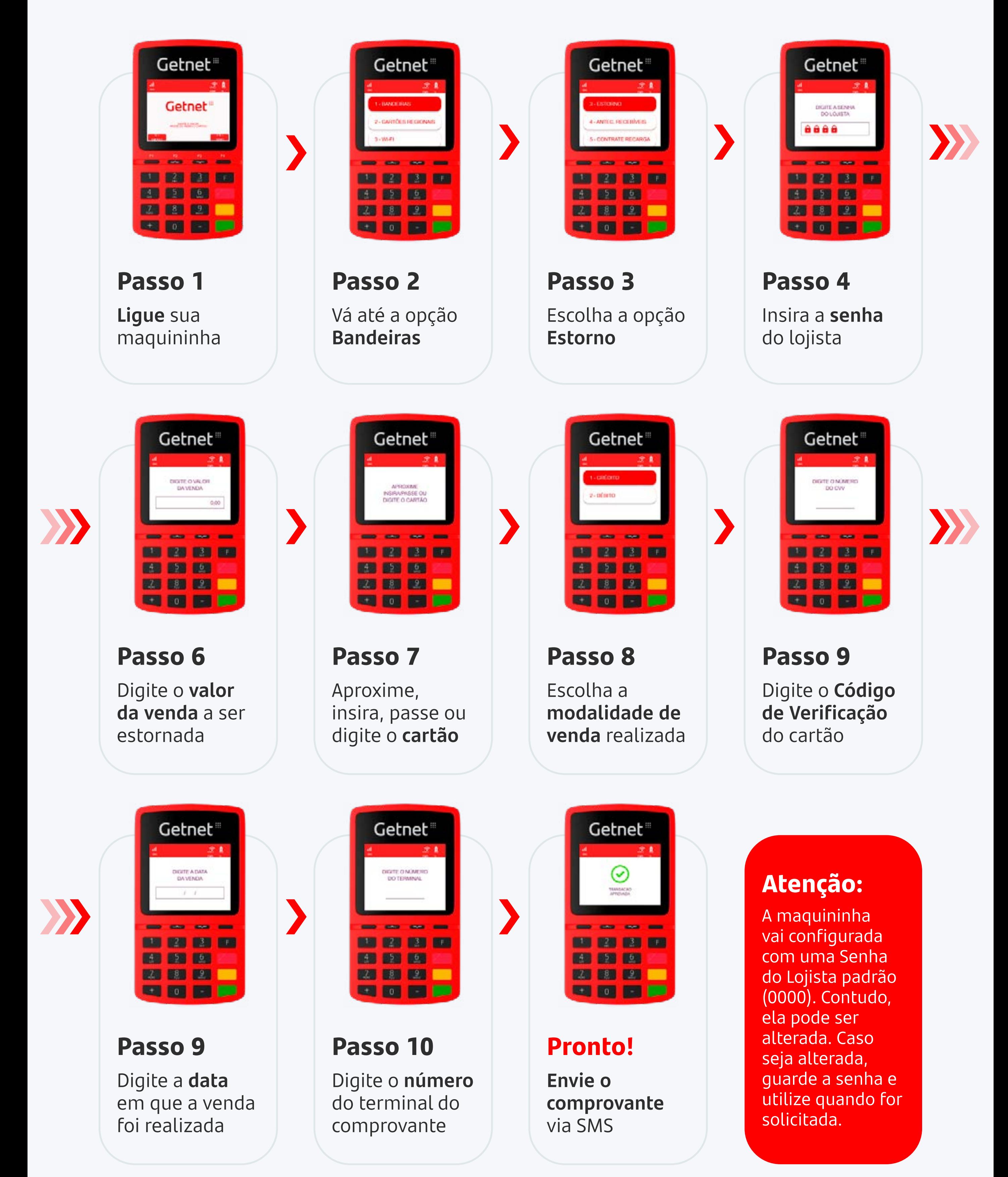

Esse procedimento é para somente as transações realizadas no mesmo dia. Para cancelamento de vendas de outro dia é necessário realizar o procedimento pelo **Aplicativo Getnet Brasil**.

Getnet<sup>®</sup>

## <span id="page-10-0"></span>9. Digitalize seu dia a dia!

Para facilitar a gestão do seu principais atividades pelo Aplicativo Getnet Brasil.

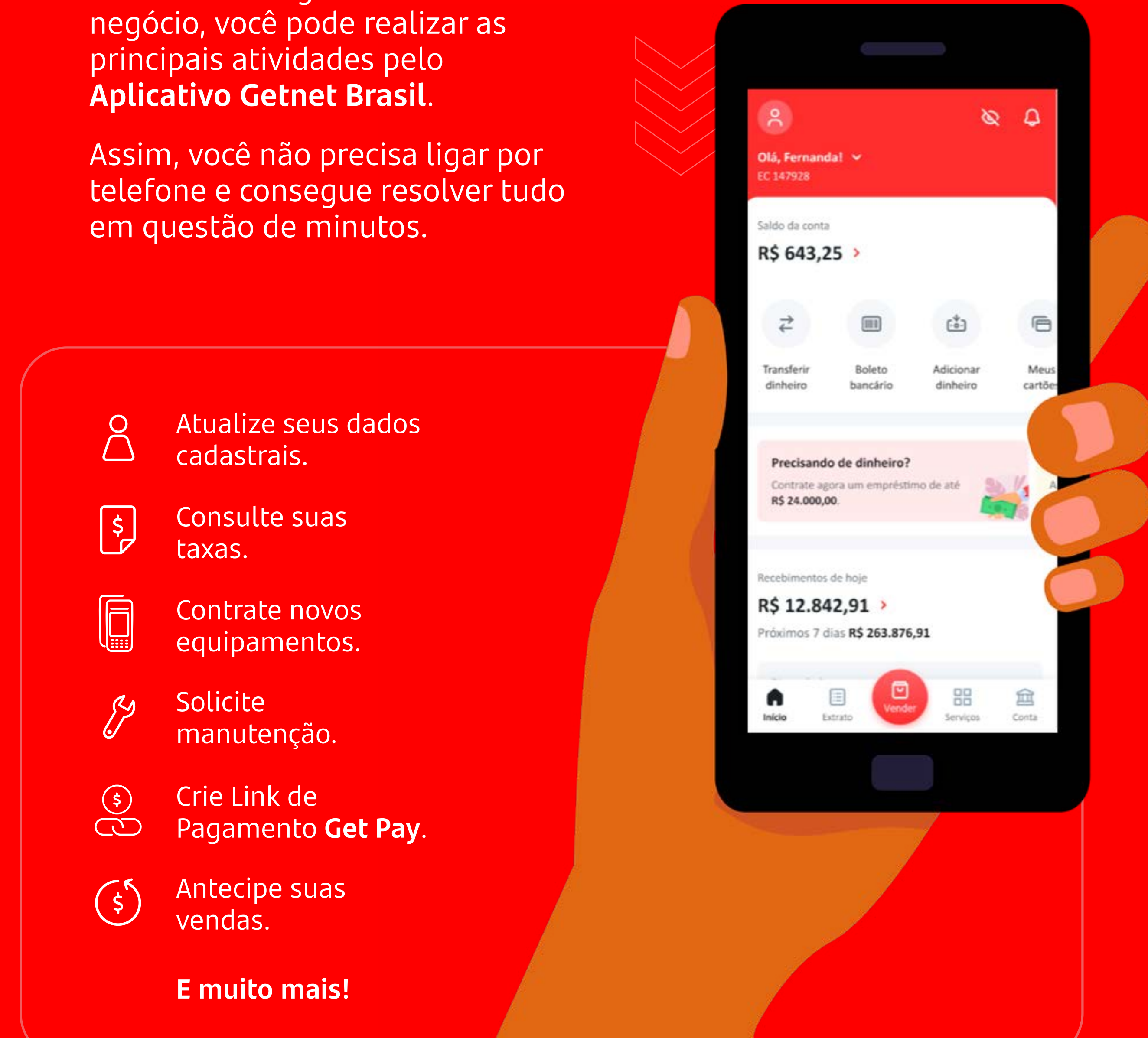

I Getnet<sup>®</sup> « [Índice](#page-1-0) › Fim  $\rangle$ 

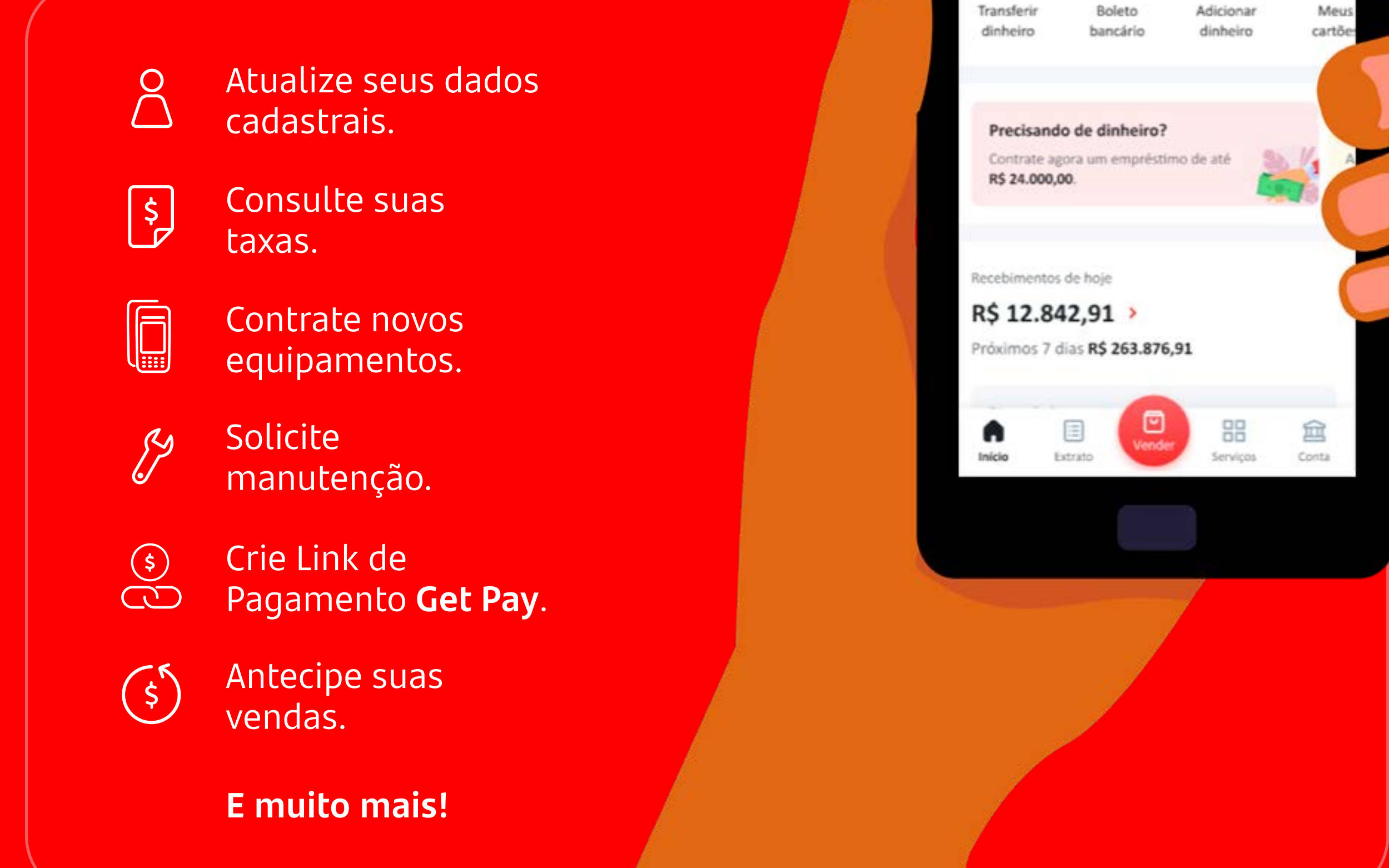

Baixe agora o Aplicativo Getnet Brasil e tenha mais controle sobre suas vendas!

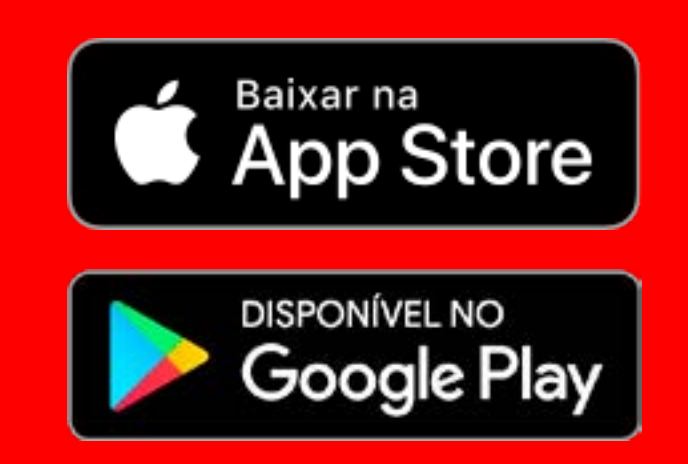

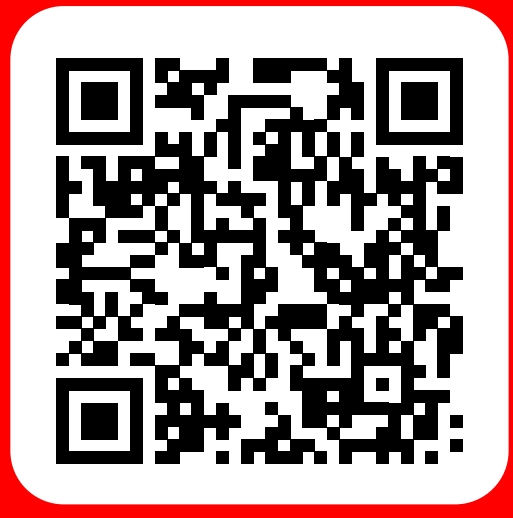

 $\left\langle \begin{array}{c} \end{array} \right|\left. \begin{array}{c} \end{array} \right\rangle$   $\left. \begin{array}{c} \end{array}$  Fim  $\left. \begin{array}{c} \end{array} \right\rangle$ 

#### Getnet<sup>®</sup>

## <span id="page-11-0"></span>10. Solução de erros

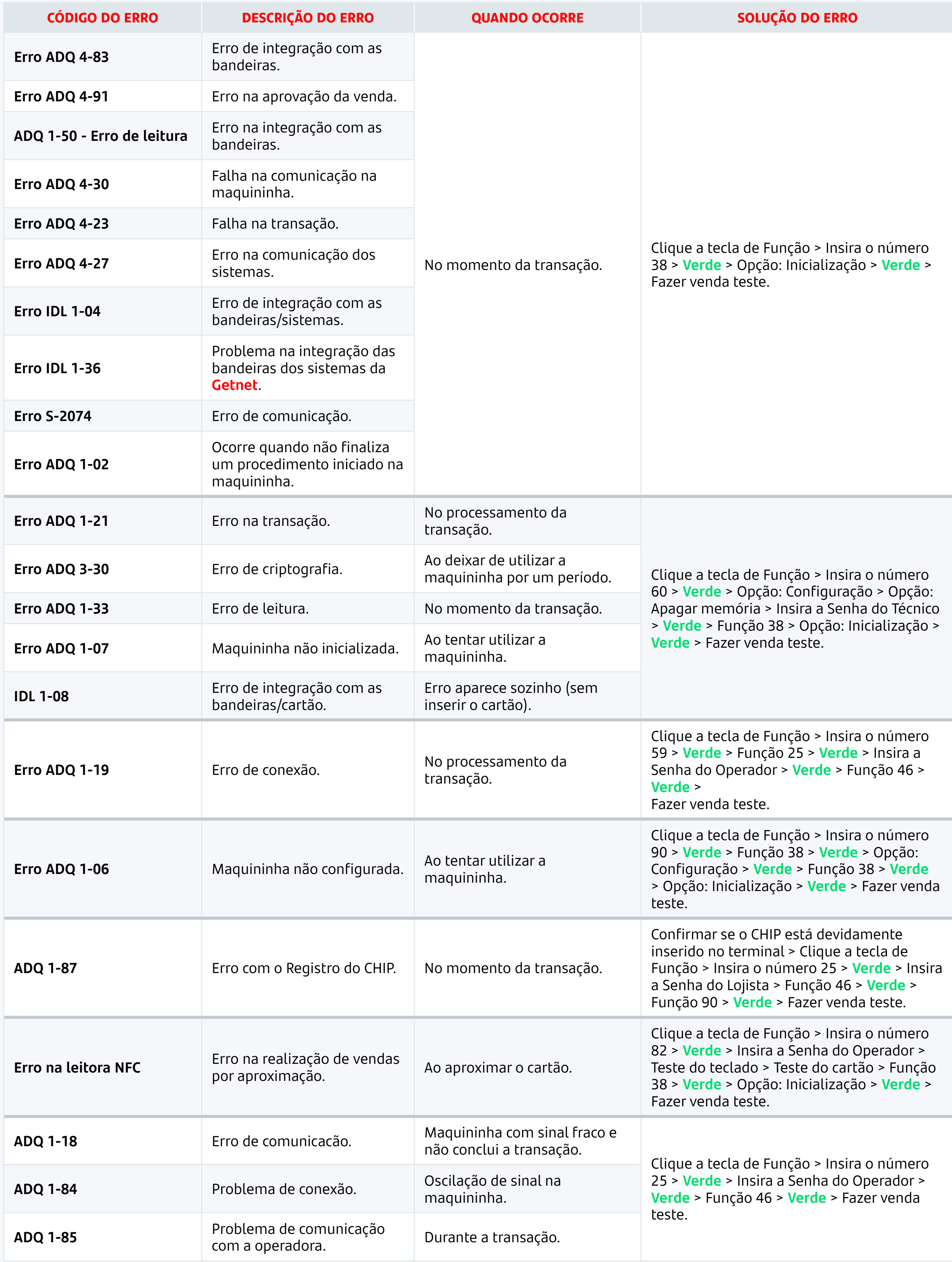

Caso sua maquininha apresente um "Erro ADQ" na tela, você mesmo pode solucioná-lo rapidamente. Verifique o código apresentado e siga as instruções abaixo.

#### **Importante**

A tecla de Função pode ser o F ou F1, dependendo da maquininha. Para a venda teste, será necessário realizar uma transação real, colocando um valor de R\$ 0,01. Caso seja utilizado o cartão do cliente, após conclusão, é possível estornar o valor.

#### **Lista de senhas**

Senha do Operador 14474 Senha do Lojista 0000 Senha do Técnico 123456 ou 314159 ou 000000

Senha do Chip 1234

\*A maquininha vai configurada com uma Senha do Lojista padrão, contudo, ela pode ser alterada. Caso seja alterada, guarde a senha e utilize quando for solicitada.

« [Índice](#page-1-0) **く** |  $\begin{array}{|c|c|c|}\n\hline\n\end{array}$  Fim  $\begin{array}{|c|c|}\n\hline\n\end{array}$ 

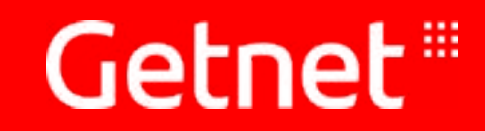

## <span id="page-12-0"></span>11. Acompanhe a Getnet nas redes sociais!

Clique nos ícones ao lado e acompanhe a Getnet nas

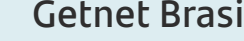

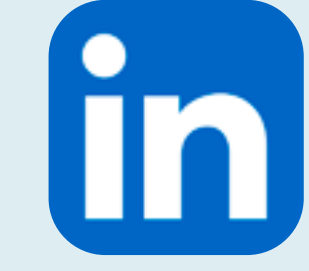

redes sociais para ficar por dentro de todas as nossas novidades, promoções, dicas e tutoriais.

**[Getnet Brasil](https://www.facebook.com/getnetbrasil) [Getnet Brasil](https://www.linkedin.com/company/getnet-br)**

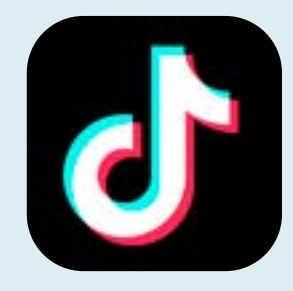

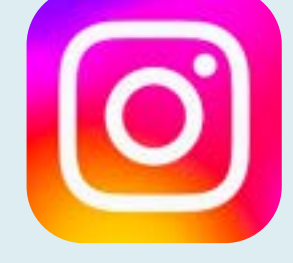

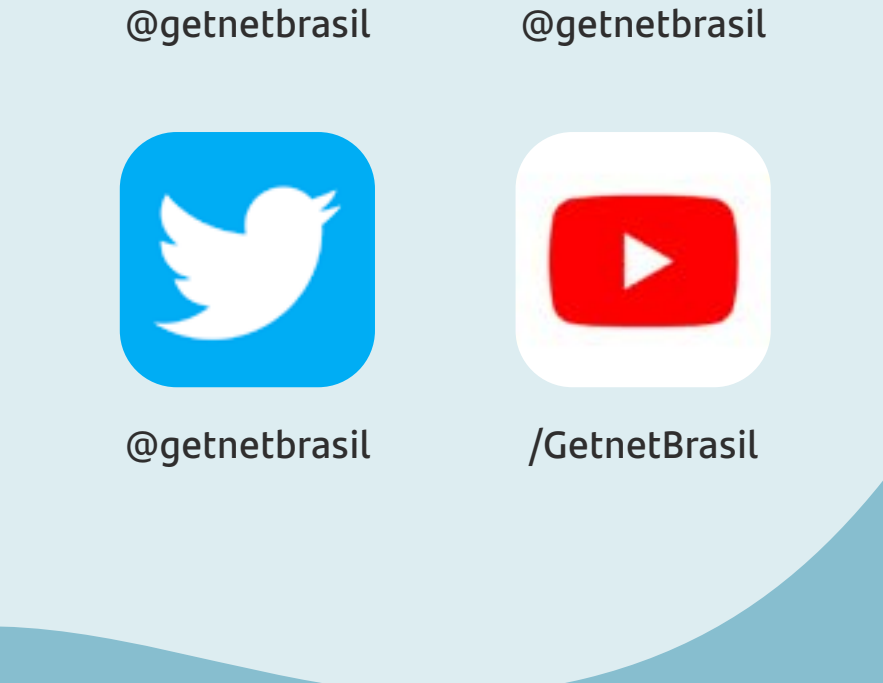

## Getnet '''

 $\left\langle \left\langle \right. \right.$  indice  $\left. \right|$   $\left. \right|$ 

## <span id="page-13-0"></span>12. Como entro em contato com a Getnet?

Fale conosco através dos canais oficiais:

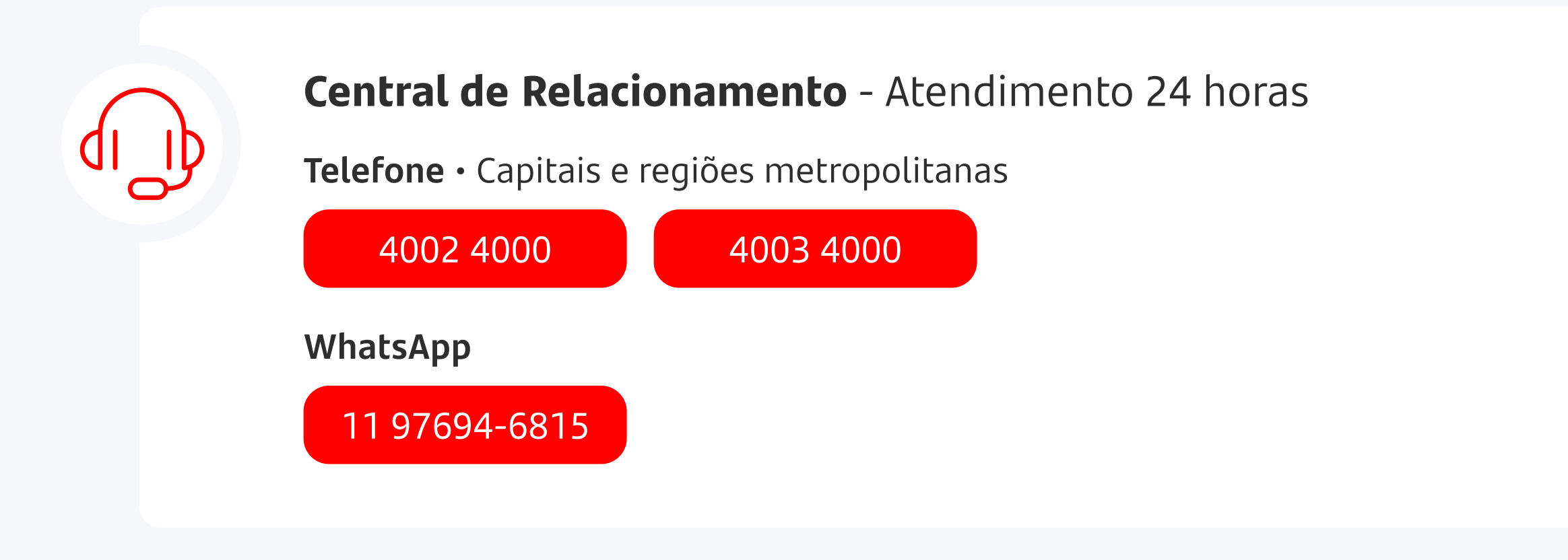

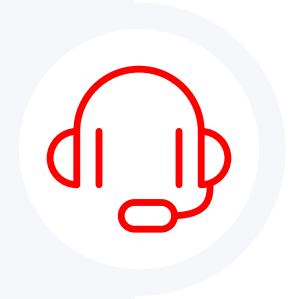

Aqui na Getnet zelemos por segurança, por isso para você ter mais tranquilidade, seguem nossos contato oficiais que enviamos comunicados:

**Ouvidoria** - Segunda à Sexta, das 9h15 às 17h30 (exceto feriados)

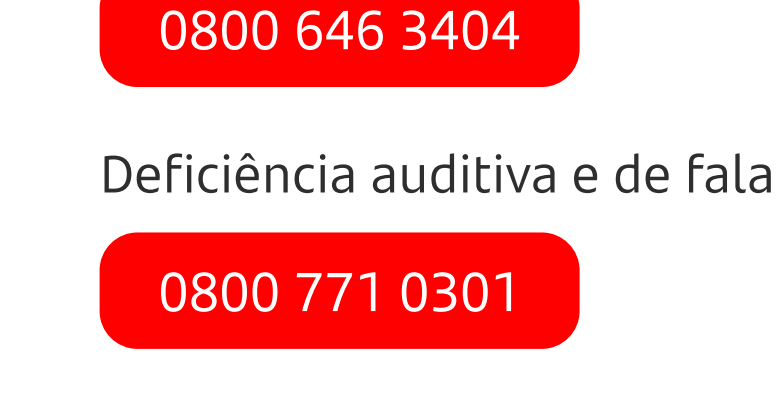

É muito importante manter seus dados cadastrais atualizados, para que você receba informações importantes, evitando transtornos. Você pode atualizar direto pelo Aplicativo Getnet Brasil.

Todas as regiões

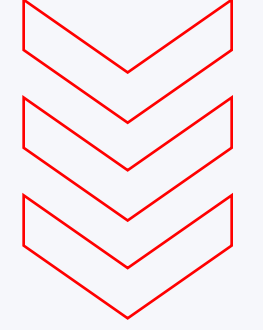

#### Atenção aos canais oficiais

E-mail: marketing@mktgetnet.com.br

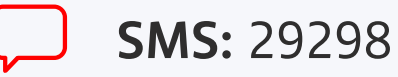

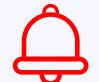

Push: Habilite as notificações do Aplicativo Getnet Brasil

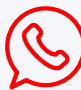

WhatsApp: 11 99154-1921 (não possui recurso de atendimento, apenas envio de comunicações)

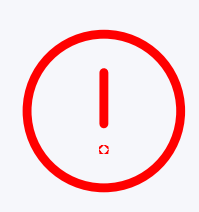

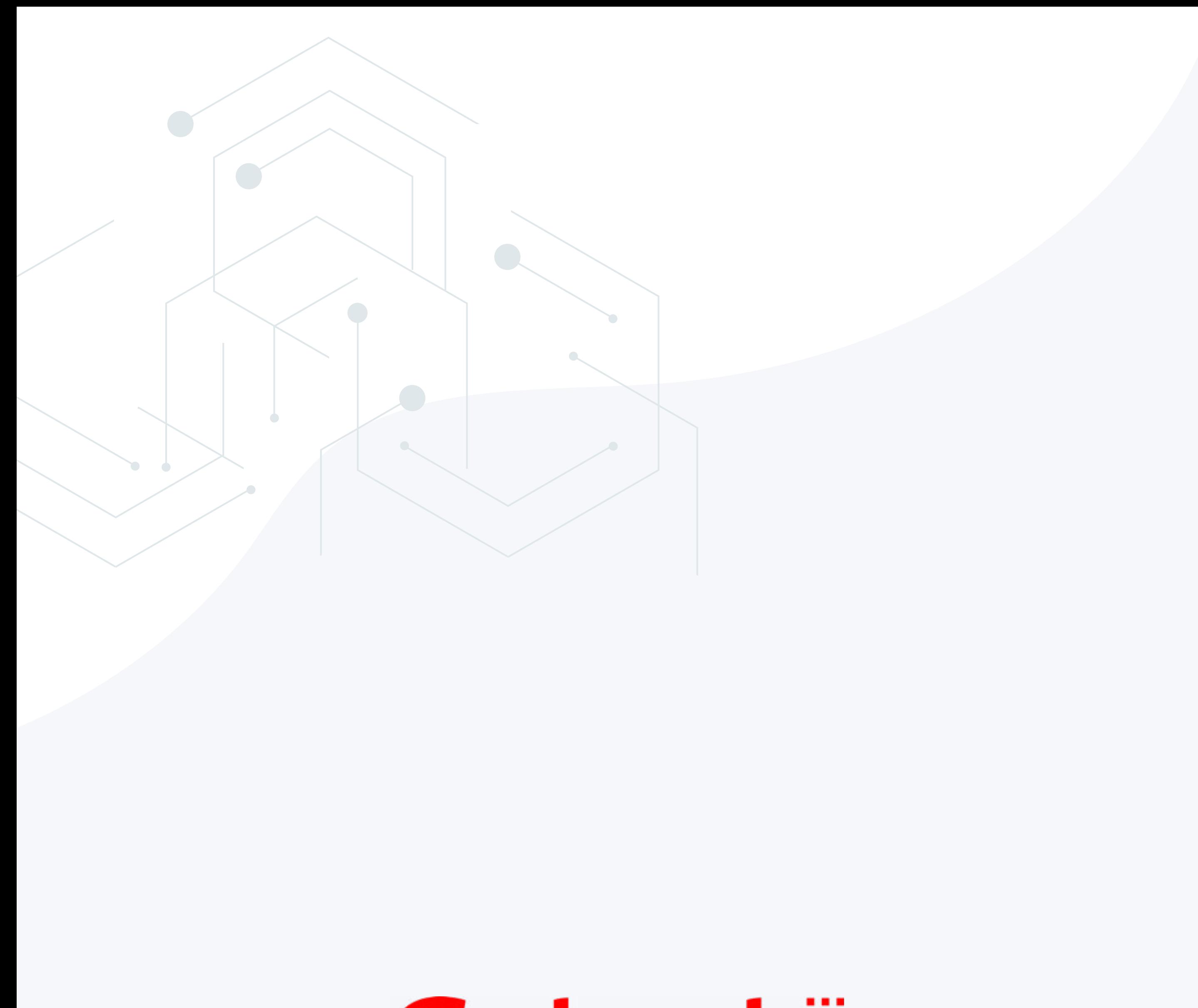

## Getnet

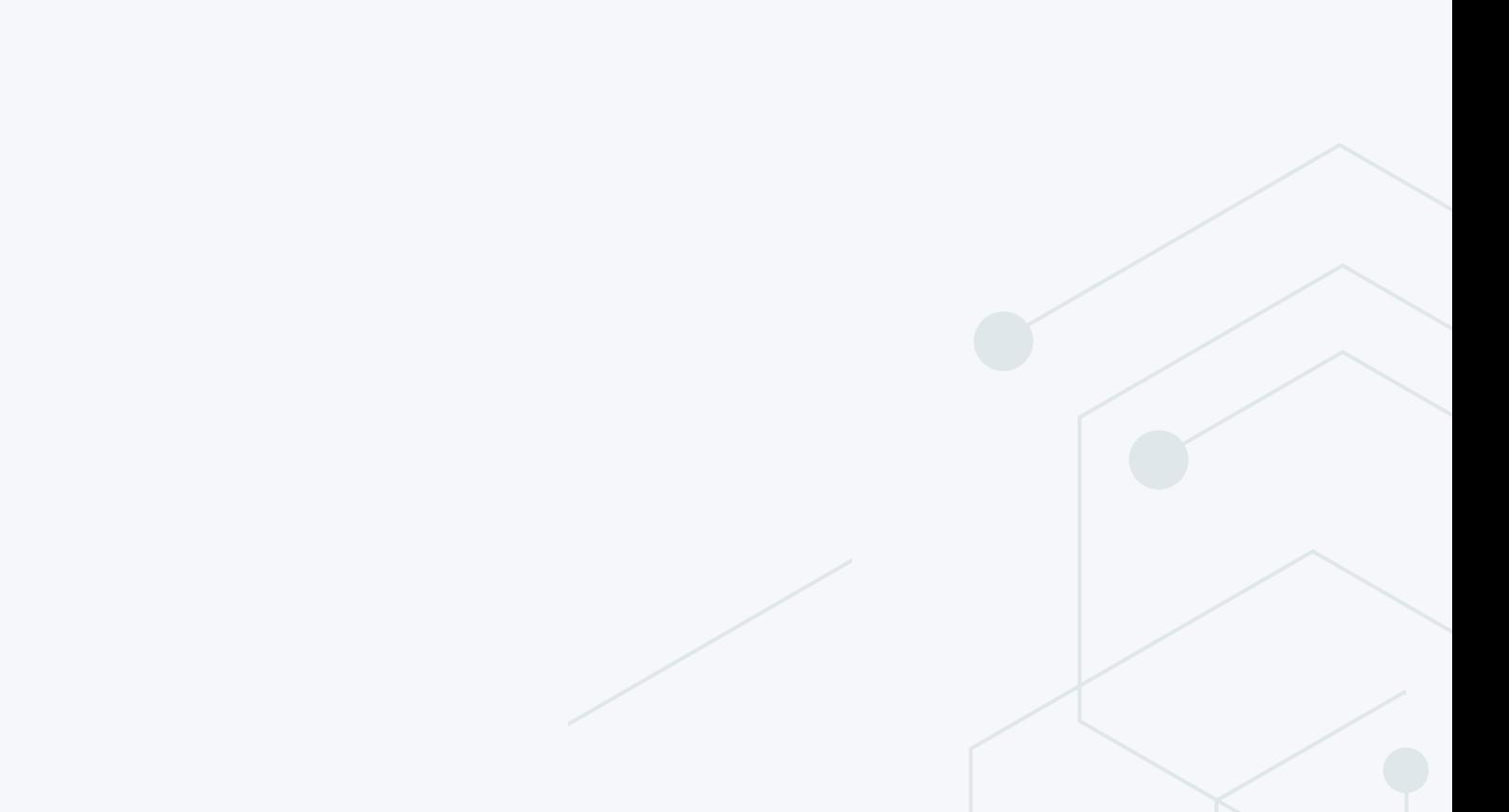